# **Star Codes**

Dial these star codes to enable or disable calling features.

|                    | ACCOUNT CALL SCREENING                     |  |
|--------------------|--------------------------------------------|--|
| *41                | All Other Callers: Block                   |  |
| *42                | All Other Callers: Allow                   |  |
| *45+               | Custom Caller: Block                       |  |
| *46+               | Custom Caller: Allow                       |  |
| *47+               | Custom Caller: Block w/Message             |  |
| *48                | Anonymous Callers: Block                   |  |
| *49                | Anonymous Callers: Allow                   |  |
| *50                | Anonymous Callers: Block w/Message         |  |
| *51                | Anonymous Callers: Disable Block w/Message |  |
| *57                | Call Trace                                 |  |
| USER CALL HANDLING |                                            |  |
| ** +               | Directed Call Pickup (Dial ** + EXT)       |  |
| *40                | Pick Up Group                              |  |
| *43                | Call Waiting: Enable                       |  |
| *44                | Call Waiting: Disable                      |  |
| *70+               | Call Waiting: Disable Next Call            |  |
|                    |                                            |  |

- \*62 Call Park
- \*66+ Call Park Retrieval\*65+ Caller ID: Enable Next Call
- \*67+ Caller ID: Block Next Call
  \*68 Caller ID: Manage (On/Off)
  \*69 Last Call Return
- \*69 Last Call Return\*99 Voicemail Management

#### STAR CODE +

Star codes with + indicate you must dial the star code plus an extension, parking slot, voicemail PIN and/or phone number to enable or disable the feature.

|      | USER CALL FORWARDING                        |
|------|---------------------------------------------|
| *00+ | Send Call Directly to Voicemail             |
| *72+ | Call Forward: All (On/Off)                  |
| *90+ | Call Forward: Busy (On/Off)                 |
| *92+ | Call Forward: No Answer (On/Off)            |
| *94+ | Call Forward: Out of Service (On/Off)       |
|      | USER CALL SCREENING                         |
| *58+ | Custom Caller: Block w/Message              |
| *59+ | Custom Caller: Allow                        |
| *60+ | Custom Callers: Block                       |
| *63+ | Custom Callers: Forward                     |
| *64  | All Other Callers: Block                    |
| *74  | All Other Callers: Allow                    |
| *77  | Anonymous Callers: Block                    |
| *87  | Anonymous Callers: Allow                    |
| *95  | Anonymous Callers: Block w/Message          |
| *97  | Anonymous Callers: Disable Block w/ Message |
| *78  | Do Not Disturb: Enable                      |
|      |                                             |

\*79 Do Not Disturb: Disable

### **SOCIAL & PUBLIC SERVICES**

| 211 | FirstLink Hotline                |
|-----|----------------------------------|
| 411 | Directory Assistance             |
| 511 | Traveler Information (US)        |
| 611 | Trouble/Repairs                  |
| 711 | Telecommunications Relay Service |
| 811 | Utility Location Services (US)   |
| 911 | Emergency Services               |

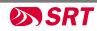

# QUICK START USER GUIDE

# Voicemail

Your voicemail box can be accessed in the Voice Portal, remotely, or by dialing a star code from a phone connected to the account.

#### **DIRECT ACCESS**

- 1. From a line assigned to your voicemail box, dial the Voicemail Management code.
- 2. Enter your voicemail PIN and press #.

#### **REMOTE ACCESS**

- 3. From a line not assigned to the voicemail box, dial your 10-digit phone number.
- 4. When the greeting plays, press #.
- 5. Enter your voicemail PIN and press #.

#### **VOICEMAIL PIN**

The default PIN is 1234. The first time you access your voicemail box, you will be prompted to set a new PIN which must be 4-digits or

## LISTEN TO MESSAGES

Access the voicemail box and **press 1** to listen to your messages. Use the following to navigate the menu:

- PRESS 1: Skip message and mark it as unread
- PRESS 2: Save message and mark it as read
- PRESS 3: Erase message
- PRESS 9: Repeat message
- PRESS 0: Exit menu

## PERSONALIZE VOICEMAIL BOX

Access the voicemail box and **press 8** for personal options. Use the following to navigate the menu:

- PRESS 1: Change the PIN
- **PRESS 2:** Personalize your greetings: Default, Busy, and No Answer.
- PRESS 3: Record your personal name
- PRESS 5: Set up Call Forwarding
- PRESS 6: Set Up a Call Screening Forwarding Number
- PRESS 9: Repeat personal options
- PRESS 0: Exit menu

## **NEED MORE HELP?**

Call the SRT Business Center at 701.852.8888 for assistance.

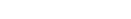

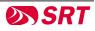